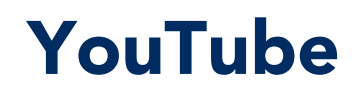

## Share a YouTube Video

## Share a YouTube Video:

- 1. Navigate to the YouTube video you would like to share.
- 2. Select the button labeled Share located beneath the video.
- 3. Copy the link to the YouTube video.

This shareable link can then be pasted wherever you would like to share the video.

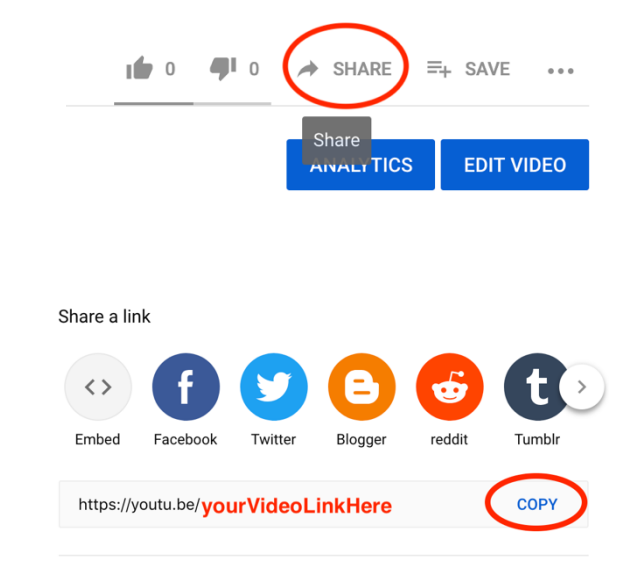

There are other options for sharing as well, including the ability to share directly to a social media platform such as Twitter or Facebook.

You can also generate a code to embed the video in a website or learning management system such as D2L.

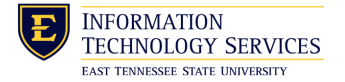

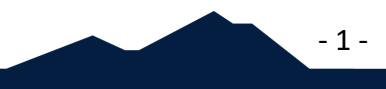